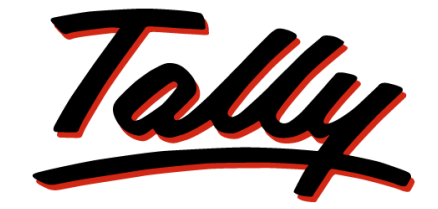

# POWER OF SIMPLICITY

# **Knowledge Map of Tally.Server 9**

The information contained in this document represents the current view of Tally Solutions Pvt. Ltd., ('Tally' in short) on the topics discussed as of the date of publication. Because Tally must respond to changing market conditions, it should not be interpreted to be a commitment on the part of Tally, and Tally cannot guarantee the accuracy of any information presented after the date of publication.

This document is for informational purposes only. TALLY MAKES NO WARRANTIES, EXPRESS OR IMPLIED, IN THIS DOCUMENT.

Complying with all applicable copyright laws is the responsibility of the user. Without limiting the rights under copyright, no part of this document may be reproduced, stored in, or introduced into a retrieval system, or transmitted in any form, by any means (electronic, mechanical, photocopying, recording, or otherwise), or for any purpose, without the express written permission of Tally Solutions Pvt. Ltd.

Tally may have patents, patent applications, trademarks, copyrights, or other intellectual property rights covering subject matter in this document. Except as expressly provided in any written licence agreement from Tally, the furnishing of this document does not give you any licence to these patents, trademarks, copyrights, or other intellectual property.

#### © 2013 Tally Solutions Pvt. Ltd. All rights reserved.

Tally, Tally 9, Tally9, Tally.ERP, Tally.ERP 9, Shoper, Shoper 9, Shoper POS, Shoper HO, Shoper 9 POS, Shoper 9 HO, TallyDeveloper, Tally Developer, Tally.Developer 9, Tally.NET, Tally Development Environment, Tally Extender, Tally Integrator, Tally Integrated Network, Tally Service Partner, TallyAcademy & Power of Simplicity are either registered trademarks or trademarks of Tally Solutions Pvt. Ltd., in India and/or other countries. All other trademarks are properties of their respective owners.

**Version**: Knowledge Map of Tally.Server 9/1.0/January 2013

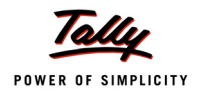

# Knowledge Map of Tally.Server 9

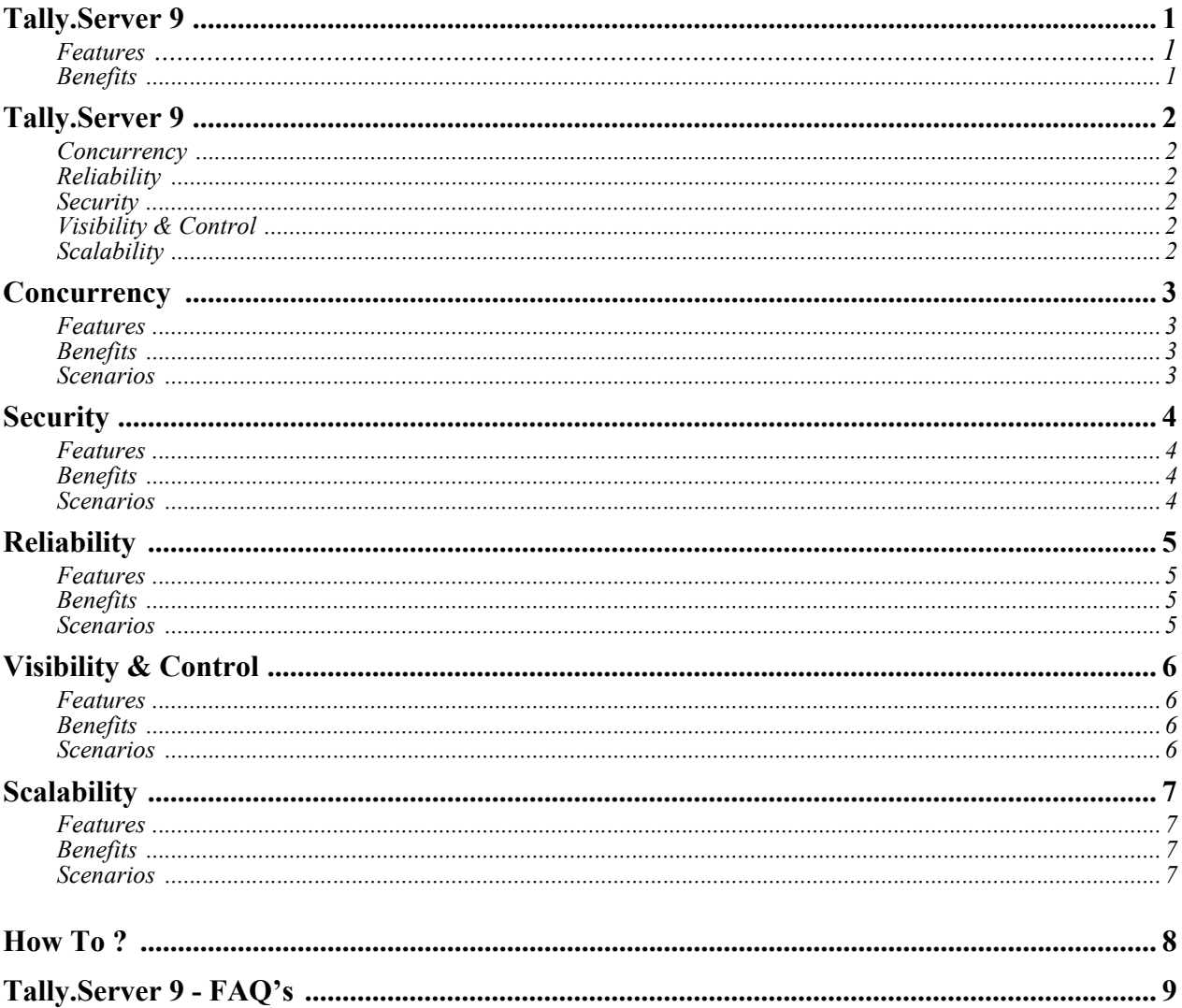

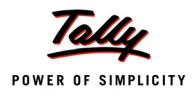

# **Knowledge Map of Tally.Server 9**

# **[Tally.Server 9](#page-5-0)**

<span id="page-4-0"></span>Tally launches a new product, Tally.Server 9 - a powerful data server that will redefine the efficiency of businesses that have a large number of users operating simultaneously on various operations. It is an extremely simple-to-deploy product that provides concurrent and secure access to Tally data, advanced monitoring and administrative control.

#### **Features**

- <span id="page-4-1"></span>Allows greater concurrency by allowing multiple users to access, add or modify data simultaneously
- Allows users to Read + Read and Read + Write simultaneously in a multi-user environment.
- Ensures zero crashes on account of data issues and other reliability issues like MsgWalk Error, Data Files Damaged, and Unable to access data file and so on
- Improved security of data by allowing data operations by authorised users
- Allows administrators to monitor and administer the activities of users viz., who is currently connected, last view reports and also disconnect users and so on
- Increases productivity and business performance by enhancing the optimal utilisation of man hours and speed of operations.

#### **Benefits**

- <span id="page-4-2"></span> **Support for greater number of concurrent users:** Multiple users will be able to simultaneously load companies, save transactions, export reports, print reports, import data, take backup and perform other data related activities without experiencing any downtime. This will directly result in optimal utilization of man hours as the velocity at which a task gets completed will increase. Further, the users will be able to seamlessly work on the same data.
- **High Dependability and Reliability of data:** Tally.Server 9 will ensure that users in a multi-user environment do not face any disruption of work, even if one of the users forcibly closes the application, or his system crashes. Further, if a user needs to back-up the data, other users can continue working without any disruptions, while the back-up process is underway.
- **Higher visibility and control on data access:** Since the data is controlled through Tally.Server 9, administrators will have much better control over user access of data. Administrators will be able to monitor who is currently logged in, track their activities and even disconnect users if required. This monitoring will also help the administrator study different users' work patterns to identify whether a particular task is taking more time than actually required, and if so, why.
- **Increased Productivity & Business Performance:** By identifying the patterns, remedial steps can be initiated, such that set business processes can be enforced and work efficiency introduced through better methods of working.

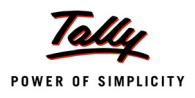

# <span id="page-5-3"></span><span id="page-5-2"></span>**Tally.Server 9**

<span id="page-5-0"></span>Tally.Server 9 is a powerful server component that runs as a service and provides dedicated access to Tally data. It is an extremely simple to deploy product and substantially enhances usability experience besides providing much better security and user controls.

Tally.Server 9 anchors the Data Server deployment which is the most robust, stable, and responsive as it supports seamless concurrency, reliability, security, scalability and database management. It can be managed through Tally User interface and also through the Windows Services. However, unlike the share, it can be used to provide much better administrative control and user security.

<span id="page-5-5"></span><span id="page-5-4"></span><span id="page-5-1"></span>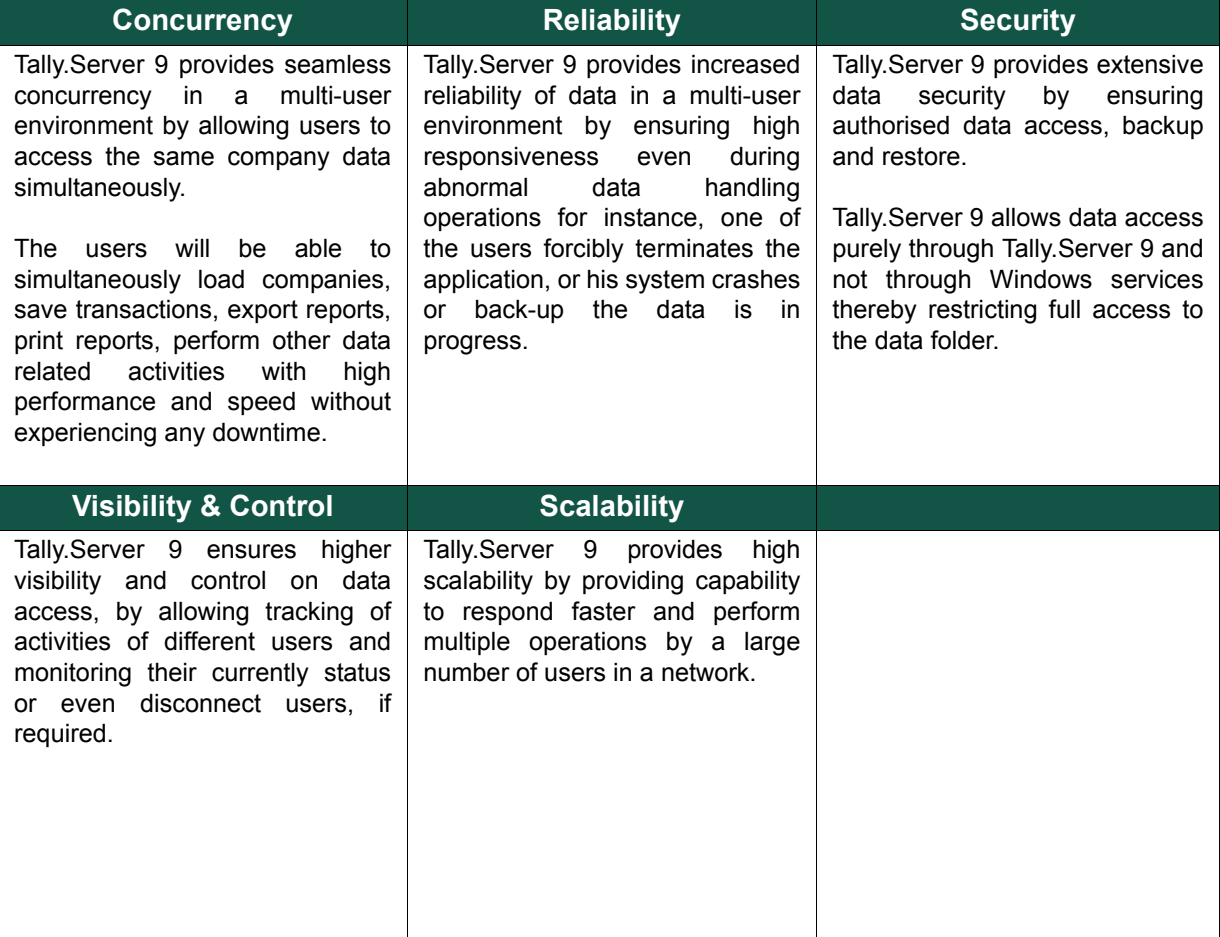

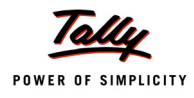

# **Concurrency**

<span id="page-6-0"></span>In a multi-user environment, as the number of users grow, the application becomes unstable or hangs. This is due to the fact that the data request in a shared system is serviced sequentially i.e., when one user is posting data, all the other users must wait for the task to get completed.

During data entry if another user triggers a data intensive report which takes time to load, the other user who is doing data entry will be stuck till the report is retrieved completely. This hinders the system performance and results in hang in few scenarios.

Tally.Server 9 allows simultaneous read and write and hence none of the users in the network will ever face performance issues while other users can keep generating and checking the required reports from the system.

#### **Features**

- <span id="page-6-1"></span>Multiple users will be able to 'Read + Read' and 'Read + Write' simultaneously.
- Update the data while others are viewing reports, loading companies, etc.
- Processes all data requests in parallel i.e. all concurrent users are able to load the company at the same time.
- Allows the Backup Operations to be performed anytime.

#### **Benefits**

- <span id="page-6-2"></span> For all users the company will be loaded within acceptable time limit unlike shared environment where request for loading the company is queued up and takes a very long time.
- $\Box$  Operate smoothly without interruptions/blockades throughout the day
- Significantly increases the productivity and business performance

#### **Scenarios**

<span id="page-6-3"></span> In larger organizations, many users login into Tally to load the company in the morning around the same time. The system queues up all such requests and processes them in serial as a result based on the number of users and the time taken to load the company in a single machine, the total time gets multiplied. So if there are 10 users and it takes 5 minutes to load a company with large data, the first user can pass his transaction only after 50 minutes.

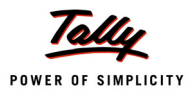

<span id="page-7-3"></span><span id="page-7-2"></span><span id="page-7-1"></span><span id="page-7-0"></span>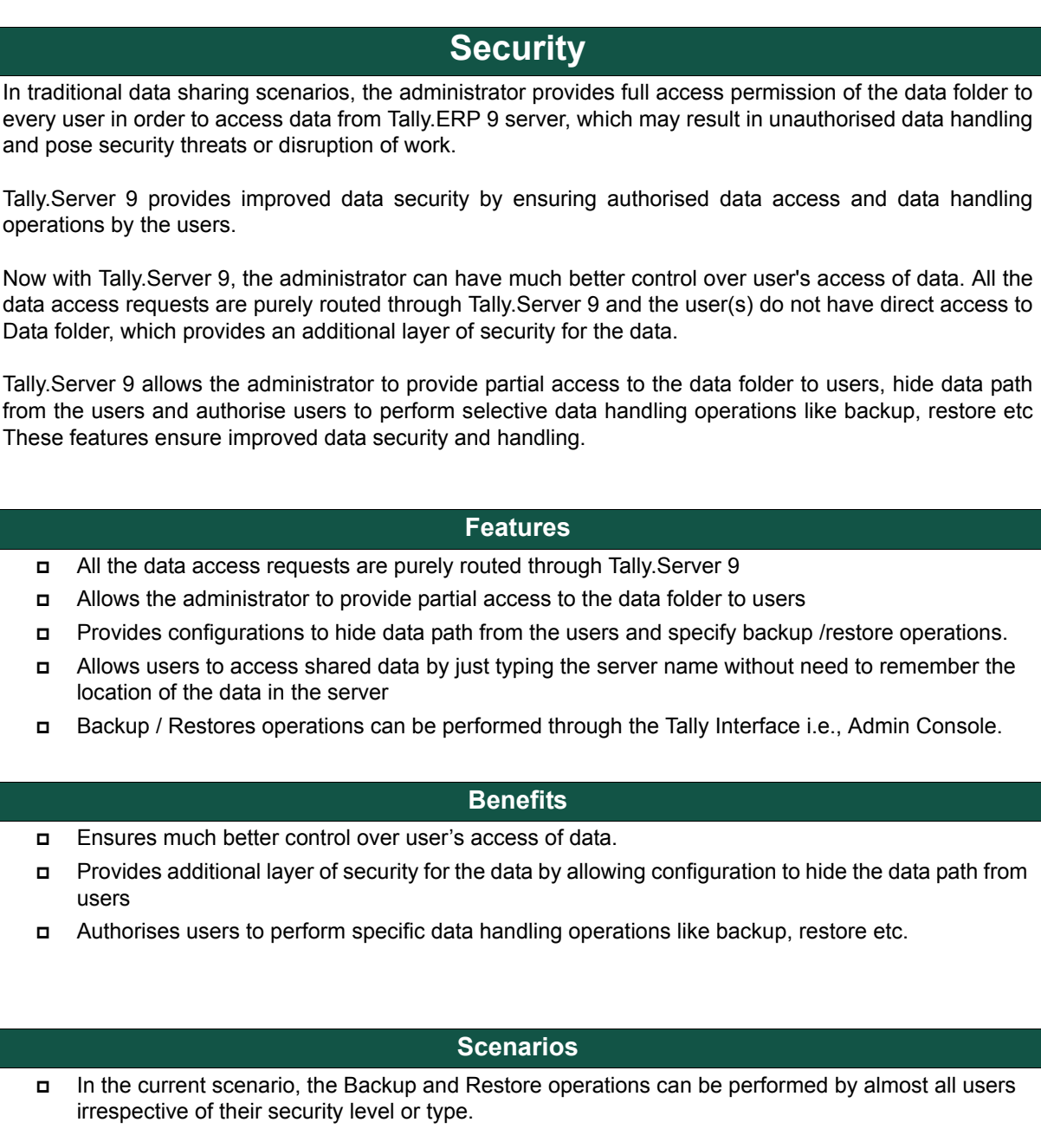

# **Reliability**

<span id="page-8-0"></span>In multi user environment, when large number of users perform simultaneous read write operations like generating or printing reports or synchronization, then there may be possibilities of various levels of failure or crashes, the application may stop responding or throw errors forcing the user to restart the system.

Now, with Tally.Server 9, there will be zero crashes on account of data issues and the users will not face any disruption of work, even if any user terminates or forcibly closes the application. This ensures utmost dependability and reliability of data in a multi-user environment.

#### **Features**

- <span id="page-8-1"></span>Supports simultaneous read+write operations with zero crashes.
- No Rewrite of data required even if any user forcibly terminates the application.

#### **Benefits**

- <span id="page-8-2"></span>Ensures zero crashes on account of data issues and other reliability issues
- Supports data maintenance work during regular operations hours
- Improves work productivity and business performance by avoiding disruption of work and ensuring zero downtime.

#### **Scenarios**

<span id="page-8-3"></span> Administrator wants to download the latest release and update the application, before this he wants to take the full backup of all company data. Now with Tally.Server9 there is no need to disconnect the users, regular backup operations will be performed within the working hours without compromising the performance of data accessed by clients.

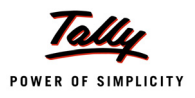

# **Visibility & Control**

<span id="page-9-0"></span>In organizations, where large users are connected to the server and access data, it is highly impractical for an administrator to monitor the users as to who is currently logged in or track their activities. Tally.Server 9 provides comprehensive monitoring capabilities to track, monitor user activities /sessions and even disconnect users, if required. This function also assists the administrators to analyse tasks which are time consuming or blocks the system performance.

#### **Features**

- <span id="page-9-1"></span>Allows to track User activities and sessions
- Provides dedicated Admin Console to manage users and other configurations
- Helps to configure the data server, license server and monitor the users.

#### **Benefits**

- <span id="page-9-2"></span>■ Better user management and control
- Analyse patterns of user access
- View real-time information on usage of the system
- Identify time consuming tasks and thereby optimise the user's productivity.

#### **Scenarios**

<span id="page-9-3"></span> Consider there are 100 of users are connected, its difficult for an administrator to manage the data access and also monitoring the users, now with Tally.Server 9 admin console data administration and user management can be done with ease.

# **Scalability**

<span id="page-10-0"></span>Tally.Server 9 is designed to offer scalability to operate in a growing multiuser environment. It gives the flexibility to add as many users without compromising performance.

It has the ability to provide both upward scale with thousands of users and millions of transactions and downward scale for one user with some daily transactions.

#### **Features**

- <span id="page-10-1"></span>The server components now absorb the load and intelligently manage the system
- Ability to open multiple companies at the same time
- Ability to handle multiple entries posted by users simultaneously

#### **Benefits**

- <span id="page-10-2"></span>Provides capability to add more than 100 users without impacting the performance
- Tally.Server 9 has the ability to scale up to cater to the additional users
- Provides ability to handle peak loads during audits or peak seasonal business.
- Provides flexibility to install Data Server with License Server on one system and management console on another system.

#### **Scenarios**

<span id="page-10-3"></span> Consider a growing business with 100-500 employees and with a growing number of transactions, the performance of Tally.ERP 9 will be unaffected with the additional load.

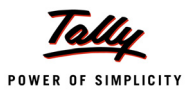

# <span id="page-11-0"></span>**How To ?** 1. When you install Tally.Server 9, select the option **Tally.Server 9** from the Tally.Server 9 Components to be installed. 2. Tally.Server 9 Installation screen contains the following information: Enter the **Application Directory** where selected components will be installed Enter the **Data Server Name** using which Tally.ERP 9 clients will access the data Enter the **Data Server Port** in which data server is configured to run Enter **Data Name** and **Data Directory** where data will be stored Enter the **License Server Port** where License Server Service has to be installed 3. Tally.Server 9 configuration file contains the following information: **Machine Name** of the server system where Tally.Server 9 is running **IP Address** of the system where Tally.Server 9 is running **Port** on which Tally.Server 9 is configured to run (if different from license server port) Path of **Data** folder where clients will access the data **License Server Name** and **Port** where tally licence server is installed and running

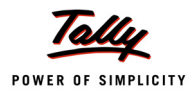

# **Tally.Server 9 - FAQ's**

#### <span id="page-12-0"></span>**Benefits**

- **[1. What is Tally.Server 9?](#page-14-0)**
- **2. [What are the benefits of Tally.Server 9?](#page-14-1)**
- **[3. Why do I need Tally.Server 9 when I am already using Windows Data folder sharing?](#page-14-2)**
- **[4. Is Tally.Server 9 multi-threaded?](#page-16-0)**
- **[5. Why can't Tally.Server 9 be provided in-built with Tally.ERP 9 itself?](#page-16-1)**
- **[6. What is the difference between Tally.ERP 9 License server and Tally.Server 9?](#page-16-2)**
- **[7. What is the use of Monitoring Tool?](#page-16-3)**
- **[8. Will the performance of Tally.ERP 9 Silver be improved by using Tally.Server 9?](#page-17-0)**
- **[9. What is the difference between Tally.Server 9 and Series B?](#page-17-1)**
- **[10.How will we know if Tally.Server 9 works for us? How and who will validate the result?](#page-17-2)**
- **[11. How many man-days from TSPL and/or partner will be utilized for the installation process?](#page-17-3)**
- **[12.Will there be training involved? How many days and for whom, and is there a cost involved for](#page-17-4)  it?**
- **[13.Would Tally.ERP 9 64-bit application resolves Out of Memory issues?](#page-17-5)**

#### **Data/ Licensing**

- **14.I have a Laptop with Tally.ERP 9 Silver running on it. When I connect this laptop to the LAN [where Tally.Server 9 is running, can I get the benefits of Tally.Server 9 which is installed on some](#page-19-0)  other machine in that LAN? If Yes, how?**
- **[15.Is it mandatory to remove windows data folder sharing in order to access data from Tally.Server](#page-19-1)  9?**
- **[16.What will happen when my clients have both Windows Data sharing & Tally.Server 9 Data shar](#page-19-2)ing? Which one will take by default?**
- **[17.How do I remove folder sharing from 'Data folders'? \(In different O/S like Windows XP/Vista/](#page-19-3)  Windows 7/ Windows 8)**
- **[18.Will I be able to maintain my Tally Data on Cloud using Tally.Server 9?](#page-20-0)**
- **[19.What happens when network is disconnected while making the data entry on the client](#page-20-1)  machine?**
- **[20.What will happen to Tally data if Client System crashes/ shutdown in a Tally.Server 9 environ](#page-21-2)ment?**
- **[21.What will happen when one of the users is doing Import/ Synchronization/ Backup/ Restore/](#page-21-3)  Split/ Rewrite while other users are working on same Data/ Company?**
- **22.[What is meant by Tally.Server 9 Data Names? How does it work?](#page-21-0)**
- **23.[How many Data Name can be created using Tally.Server 9 Services?](#page-21-1)**
- **[24.How many Tally.ERP 9 licenses can be connected to Tally.Server 9?](#page-22-0)**
- **[25.Is there any difference in the performance of Tally data in hybrid environment?](#page-22-1)**
- **[26.Will Tally.Server 9 improve the performance of data entry while in Remote access?](#page-22-2)**
- **[27.Can I maintain Tally.Server 9 License Server, Tally.ERP 9 License Server and Monitor Tool in](#page-22-3)  three different systems?**
- **28.[Should I create Data Names only from the Server machine or Can I create Data points from the](#page-22-4)  [Client machines as well?](#page-22-4)**
- **29.[Can I restrict my clients to access only the relevant Data Names?](#page-22-5)**

#### **Configuration/ Administration**

- **[30.What would be the data path in client or how can we configure it?](#page-23-0)**
- **[31.Do I need to configure antivirus exceptions for Tally.Server 9? If Yes, how?](#page-23-1)**
- **[32.Do I need to configure Firewall exceptions for Tally.Server 9? If Yes, how?](#page-23-2)**
- **[33.Do I need to restart Tally.Server 9 Service every time I switch-on my Machine?](#page-23-3)**
- <span id="page-12-1"></span>**34.[Can I Create/ Delete Group Company by combining two different companies which are there in](#page-12-1)  [two different Tally.Server 9 Names and/or Local drive?](#page-12-1)**

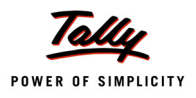

### **Tally.Server 9 - FAQ's**

- **35.[Can client machines be allowed to take Tally Data backup in their local/network systems?](#page-23-4)**
- **[36.Can I restrict my Data entry operators from taking Auto-backup in their local machines or any](#page-23-5)  other removable hard disks/ Pen-drives?**
- **[37.How many Clients can I connect to Tally.Server 9?](#page-24-0)**
- **[38.The report in Tally.Server 9 would also track remote users?](#page-24-1)**
- **[39.Would the monitor tool also record, no activity of a user?](#page-24-2)**
- **[40.Can we provide a graphical view of the Monitoring tool report?](#page-24-3)**
- **41.[Can we access Tally.Server 9 reports/ Monitoring Tool through Remote Login?](#page-24-5)**
- **[42.What is the scope of customization for the report available in Tally.Server 9? Would the codes be](#page-24-4)  available for them for customization?**

#### **Infrastructure**

- **[43.What is the minimum hardware/Software required for Tally.Server 9?](#page-25-0)**
- **[44.I have a 64 bit Windows OS; Can I install Tally.Server 9 on it?](#page-25-1)**
- **[45.I have a 64 bit Windows OS; Can 32-bit Tally.Server 9 be installed on it?](#page-25-2)**
- **[46.Can I maintain multiple Tally.Server 9 Services in a single machine? If yes, how?](#page-25-3)**
- **[47.Do I always need to be connected to the internet to use Tally.Server 9 Services?](#page-26-0)**
- **[48.Will Tally.Server 9 work on other Operating Systems \(OS\) like Linux/ UNIX/ Macintosh \(Mac\)/](#page-26-1)  Tab?**
- **[49.Can Tally.Server 9 be installed on multiple systems on the network?](#page-26-2)**
- **[50.Can I install Tally.Server 9 in Virtual Private Network \(VPN\)?](#page-26-3)**
- **[51.I have 32-bit OS but I want to test 64-bit Tally.ERP 9 application. What are the options available to](#page-27-0)  me?**

#### **Migration/ Update**

- **[52.Is data conversion required to use Tally.Server 9?](#page-28-0)**
- **[53.I have many TDLs \(Account TDLs as well\) linked to my Tally.ERP 9 license, will these TDLs work](#page-28-1)  in this Tally.Server 9 environment?**
- **[54.Will Tally.Server 9 work with old versions of Tally?](#page-28-2)**
- **[55.How will I update to future versions of Tally.Server 9, if any?](#page-28-3)**

#### **Troubleshooting/ Roll-back**

- **[56.My machine where I have installed Tally.Server 9 has crashed. Can I re-activate Tally.Server 9](#page-29-0)  license in any different system?**
- **[57.What is the procedure for Surrender/ Re-activation of Tally.Server 9?](#page-29-1)**
- **[58.What is the procedure of Rollback from Tally.Server 9?](#page-29-2)**
- **59.[Who can be reached for any issues?](#page-29-3)**

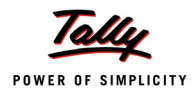

#### <span id="page-14-0"></span>**1. What is Tally.Server 9?**

#### **Answer:**

Tally.Server 9 is a 'Series A' enterprise Class product which will provide Tally.ERP 9 Gold users the necessary power and control for their growing business needs. Tally.Server 9 converts the existing 'peer-to-peer' kind of data access to 'server based' data management.

#### <span id="page-14-1"></span>**2. What are the benefits of Tally.Server 9?**

#### **Answer:**

Tally.Server 9 - a powerful data server that will redefine the efficiency of medium and large businesses that have multiple users performing various activities simultaneously. It is an extremely simple-to-deploy product that provides concurrent, fast and secure access to Tally data as well as advanced monitoring and administrative control. As a result of this, businesses will directly experience an increase in productivity, better utilization of man-hours, enhanced speed of operations, superior business performance. Now do more with the time and man-power cost saved.

#### <span id="page-14-2"></span>**3. Why do I need Tally.Server 9 when I am already using Windows Data folder sharing?**

#### **Answer:**

The Tally.Server 9 technology is built with multi-version concurrency capabilities for providing most efficient scalability. The requests from all user get equal priority and get solved in parallel with others, rather than sequentially. There is no queuing of access or modification requests and so every user will feel as if he were working with his own local copy or snapshot of data. This snapshot of data is like a timed and personal version created dynamically and instantly for the user as he starts his activity.

Tally.Server 9 will ensure that the data access/modification by a user is isolated to his/her own version snapshot, thus allowing other users to operate smoothly. The amazing part is that these time versions work without consuming any noticeable time or memory and the performance remains stable even as users get added.

Further when a user sees a report, it is understood as a 'Read' request in the system. Similarly, when a user saves a transaction, it is a 'Write' request. Most systems will recommend putting up separate servers for extensive read and write operations to be performed efficiently. However, separate servers can impact how 'current' the available data in reports is, as it needs to be constantly or periodically copied and updated from the 'write' server to the 'read' server for reporting. So if the transaction data is copied to the reporting server once a day, the report will reflect the state of the previous day. Similarly if it is copied every hour the report will be possible only up to that point. Since Tally.Server 9 uses multiversion concurrency, it can efficiently manage both read and write requests simultaneously on the same server without any issues and provide real time data as it is happening for any business.

Overall it leads to lower cost of ownership, lower maintenance and higher efficiency of operations for any medium to large business needing an enterprise grade system.

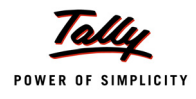

*Following scenarios will help us understand better* 

#### *I. Company Loading: No queues and waiting to start the day for any user*

In Normal Windows Sharing & Security ' In the larger organizations, many users login into Tally to load the company in the morning around the same time. The current system queues up all such requests and processes them in serial. As a result, based on the number of users and the time taken to load the company in a single machine, the total time gets multiplied. So if there are 25 users and it takes 1 minute each to load a company with large data, the first user can pass his transaction only after 25 minutes.

In Tally.Server 9 environment ' Tally.Server 9 processes all such requests in parallel i.e. concurrent users are able to load the company at the same time. All users of the company will be loaded within acceptable time limit unlike shared environment where request for loading the company is queued up and takes a very long time.

II. Simultaneous read and write: Operate smoothly without interruptions/ blockades throughout the day

In Normal Windows Sharing & Security ' Retrieving large Reports and Data Entry - during data entry if a user triggers a report which takes time to load, the other user who is doing data entry will be stuck till the report is retrieved completely.

In Tally.Server 9 environment ' Tally.Server 9 allows simultaneous read and write and hence none of the users in the network will ever face performance issues when other users generate and check the required reports from the system.

III. Everybody can work even while backup is done

In Normal Windows Sharing & Security ' While Backup operation is taking place, all the users have to wait for the Backup operation to be completed.

In Tally.Server 9 environment ' Tally.Server 9 allows the Backup Operations to be performed anytime and the other users are not affected due to this maintenance work.

IV. Continue working even with abnormal system interruptions

In Normal Windows Sharing & Security ' When a user is in waiting mode, because the system is performing large write operation, and/or if the application is terminated by force, the data will go into unknown state. The system will force the users to rewrite data in order to maintain the consistency of data. This will cause significant delay in working.

In Tally.Server 9 environment ' With Tally.Server 9, the instances of the system "hanging" due to waiting are close to nil. Even if a user happens to terminate the application, it will not affect any other instances and the data will always be safe and protected.

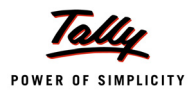

#### <span id="page-16-0"></span>**4. Is Tally.Server 9 is multi-threaded?**

#### **Answer:**

The Tally.Server 9 technology is built with multi-version concurrency capabilities for providing most efficient scalability. The requests from all user get equal priority and get solved in parallel with others, rather than sequentially. There is no queuing of access or modification requests and so every user will feel as if he were working with his own local copy or snapshot of data. This snapshot of data is like a timed and personal version created dynamically and instantly for the user as he starts his activity. Tally.Server 9 will ensure that the data access/modification by a user is isolated to his/her own version snapshot, thus allowing other users to operate smoothly. The amazing part is that these time versions work without consuming any noticeable time or memory and the performance remains stable even as users get added.

#### <span id="page-16-1"></span>**5. Why can't Tally.Server 9 be provided in-built with Tally.ERP 9 itself?**

#### **Answer:**

There are some Large Organizations within our present customer segment, who are very happy with our current ERP solution and are using the features and functionalities quite extensively. This is primarily due to the sheer simplicity of our product and usage benefits. However, as the business grows and the number of users increases, they need a solution that will be able to cater to the growing demands the organisation - quite like the other infrastructural setups like office space, equipment etc.

We are introducing a new Product "Tally.Server 9" that is meant specifically for enterprises of a medium to large nature. Tally.Server 9 will help these enterprises to continue to use the features and functionalities of Tally.ERP 9 - with increased efficiencies and productivity to cater to the growing needs of the organisation. Organizations who are operating with multiple users potentially in the range >10 will see a phenomenal increase in productivity if they install Tally.Server 9.

#### <span id="page-16-2"></span>**6. [What is the difference between Tally.ERP 9 License server and Tally.Server 9?](#page-16-2)**

#### **Answer:**

Tally.ERP 9 License Server is required to share the Tally.ERP Gold license from the system where the license is activated to the other systems on the network. While Tally.Server 9 is a product which will provide Tally.ERP 9 Gold users the necessary power and control for their growing business needs. Tally.Server 9 converts the existing 'peer-to-peer' kind of data access to 'server based' data management. It is a product that provides concurrent, fast and secure access to Tally data as well as advanced monitoring and administrative control.

#### <span id="page-16-3"></span>**7. What is the use of Monitoring Tool?**

#### **Answer:**

Tally.Server 9 is not intended for Tally.ERP 9 Silver license which is a Single user license. Tally.Server 9 helps redefine the efficiency of medium and large businesses that have multiple users performing various activities simultaneously

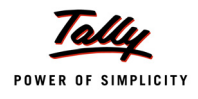

# <span id="page-17-5"></span><span id="page-17-4"></span><span id="page-17-3"></span><span id="page-17-2"></span><span id="page-17-1"></span><span id="page-17-0"></span>**Tally.Server 9 - FAQ's (Benefits) 8. [W](#page-17-0)ill the performance of Tally.ERP 9 Silver be improved by using Tally.Server 9? Answer:** Monitoring Tool, as the name suggests, helps an administrator to monitor users working on the company data. It gives details about all the companies that are active and inactive, how many users are connected to a company, users' activity and many other details. Further, administrator can disconnect any user from this report. **9. [W](#page-17-1)hat is the difference between Tally.Server 9 and Series B? Answer:** Tally.Server 9 - a powerful data server that will redefine the efficiency of medium and large businesses that have multiple users performing various activities simultaneously. Series B is will bring in many Technological & Capability enhancements which are aimed at providing businesses with a completely different level of experience and benefits. **10.How will we know if Tally.Server 9 works for us? How and who will validate the result? Answer:** Tally.Server 9 evaluation/ testing version will be made available to you from your preferred partner. You can do test run of Tally.Server 9 with your own data during the evaluation period. With the experience of with & without Tally.Server 9, you yourself can validate the results. **11. [How many man-days from TSPL and/or partner will be utilized for the installation process?](#page-17-3) Answer:** The Complete installation/ implementation of Tally.Server 9 will not take more than 1 hour. Your preferred partner will be in touch with you during & after the evaluation period of Tally.Server 9. **12. Will there be training involved? How many days and for whom, and is there a cost involved for it? Answer:** Tally.Server 9 is an easy-to deploy product. Ideally, Tally.Server 9 implementation should not require any training. However, if you require any kind of help, you may get in touch with your preferred Tally service partner and discuss the requirement with them. **13. Would Tally.ERP 9 64-bit application resolves Out of Memory issues?**

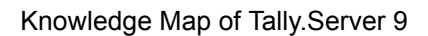

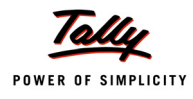

#### **Answer:**

Short answer is YES. However long answer is as below:

Today, out of memory issues in Tally.ERP9 arises of multiple reasons.

I. Due to volume of data (masters etc.)

II. Volume of entries (large number of ledger entries / bills etc. in a single voucher being edited etc. III.Non-Optimized code (Default / STAT or customized TDLs) IV.The Series A architecture itself…

Mainly when we get out of memory issues, it is always good to first analyze if this is because of what reasons as above. If this is because of (a) or (b) the x64 bit will definitely help (assuming user has 64 bit hardware and required resources like RAM).

Other cases like (c) we should first try to optimize the code so that all customers (even on 32 bit Tally.ERP) can benefit out of this.

If it is because of (d) we can try with x64 and most cases this would solve the issue.

NOTE: WE have to be very careful that for EVERY out of memory issue the universal solutions cannot be to upgrade to x64. We have to analyze above cases. And also we should test those cases, with x64 bit and then confirm the customers.

Tally.Server 9 is an easy-to deploy product. Ideally, Tally.Server 9 implementation should not require any training. However, if you require any kind of help, you may get in touch with your preferred Tally service partner and discuss the requirement with them.

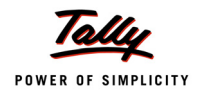

#### <span id="page-19-0"></span>**14. I have a Laptop with Tally.ERP 9 Silver running on it. When I connect this laptop to the LAN where Tally.Server 9 is running, can I get the benefits of Tally.Server 9 which is installed on some other machine in that LAN? If Yes, how?**

#### **Answer:**

Yes. You can enjoy the benefits of Tally.Server 9 even in that laptop. However, you need to configure your Silver license as Multi-Deployment License. This is a one-time procedure. This configuration will help you to fetch Tally.Server 9 Data Endpoints whenever you are connected to LAN. You can still access your Local data.

#### <span id="page-19-1"></span>**15.Is it mandatory to remove windows data folder sharing in order to access data from Tally.Server 9?**

#### **Answer:**

It is not mandatory to remove Windows Data Folder sharing to access data from Tally.Server 9. However, for better usage & manageability of Tally data through Tally.Server 9 Data Endpoints, it is recommended that you 'un-share' the windows Data folder sharing.

#### <span id="page-19-2"></span>**16.What will happen when my clients have both Windows Data sharing & Tally.Server 9 Data sharing? Which one will take by default?**

#### **Answer:**

We recommend 'un-sharing' of windows data folder to enjoy the benefits of Tally.Server 9. Once the users start accessing the data from Tally.Server 9 service, the shared location will become irrelevant as the users will not be able to access the same for any activity on Tally.ERP 9.

#### <span id="page-19-3"></span>**17.How do I remove folder sharing from 'Data folders'? (In different O/S like Windows XP/Vista/ Windows 7/ Windows 8)**

#### **Answer:**

There are different ways of removing the windows data folder sharing depending on the Windows OS type.

#### **Windows XP/ Windows Vista/ Windows Server 2000/ Windows 2003/ Windows Home Server/ Windows 2008:**

#### Procedure 1:

a) Go to the respective shared folder

b) Right click on it and choose **Properties**

c) Select **Sharing** tab

d) Click on **Do Not share** this folder (If you're not getting this option go to My computer >> Tools >> Folder options >> View >> at last you will find an option called "Use Simple File sharing" Uncheck it and apply the changes)

(OR)

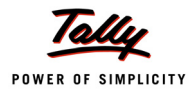

Procedure 2:

**Example**: Multiple shared folders to be stopped from sharing

a) From **Desktop**, right click on **My Computer** and choose **Manage**

b) This will open the Computer Management window. On the left pane, Select **Shared Folders** under **System Tools.**

c) Select **Shares**. This will give a list of all the shared folders on the right. Find the share folder which has to be unshared, right click it and choose **Stop Sharing** 

d) Click **Yes** in the pop-up window to successfully unshared.

**Note**: Do not delete any shares ending in **\$**. These are admin shares and are very important!

#### **Windows 7/ Windows 8:**

Procedure 1:

a) Go to the respective shared folder

b) Right click on it and choose **properties**

- c) Select **Sharing** tab
- d) Click on **share**
- e) Select the respective **user name** and right click and select **remove**

To remove the complete share of the folder Go to **Advance sharing** and Un-check "**Share this folder**" checkbox.

(OR)

Procedure 2:

To unshared folders,

a) Click **Start**, right click on **Computer** and choose **Manage**

b) This will open the Computer Management window. On the left pane, Select **Shared Folders** under **System Tools**.

c) Select **Shares**. This will give a list of all the shared folders on the right. Find the share folder which has to be unshared, right click it and choose **Stop Sharing** 

d) Click **Yes** in the pop-up window to successfully unshared.

**Note:** Do not delete any shares ending in \$. These are admin shares and are very important!

#### <span id="page-20-0"></span>**18. Will I be able to maintain my Tally Data on Cloud using Tally.Server 9?**

#### **Answer:**

With Tally. Server 9, it is not possible to maintain Tally data on Cloud. .

#### <span id="page-20-1"></span>**19. What happens when network is disconnected while making the data entry on the client machine?**

#### **Answer:**

One of the major benefits of Tally.Server 9 is Data Reliability; it ensures data consistency even if network connectivity is lost. However you will get a message "Connection error: Unable to connect to Network" in the specific client where Network is disconnected.

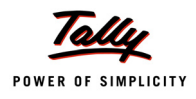

#### <span id="page-21-2"></span>**20.What will happen to Tally data if Client System crashes/ shutdown in a Tally.Server 9 environment?**

#### **Answer:**

One of the major benefits of Tally.Server 9 is Data Reliability. The Tally.Server 9 ensures data consistency even in intense use environments and has zero impact of any abnormal client shutdown. Without Tally.Server 9 ' While any of the users is in waiting mode, as system is performing large write operation and if the application is terminated by force, the data will go into unknown state. The system will force the users to rewrite data in order to maintain the consistency of data. This will cause significant delay in working.

But with Tally.Server 9, this state will never occur and if any of the users terminate the application, it will not affect any other instances and the data will always be safe and protected.

Similarly any kind of abnormal activity at the client end will ensure that it is kept isolated to the client and neither the data on the server nor the activities of any other user gets impacted. This ensures that any loss of time due to system un-availability is minimized to close to zero.

#### <span id="page-21-3"></span>**21.What will happen when one of the users is doing Import/ Synchronization/ Backup/ Restore/ Split/ Rewrite while other users are working on same Data/ Company?**

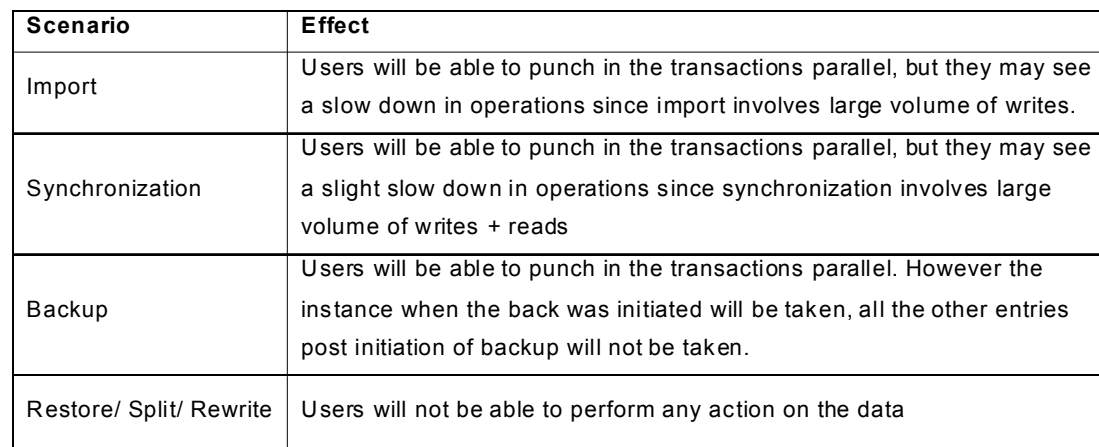

#### **Answer:**

#### <span id="page-21-0"></span>**22.What is meant by Tally.Server 9 Data Names? How does it work?**

#### **Answer:**

The Tally.Server 9 Data End points are physical data locations that need to be configured through Monitoring Tool and are exposed by the Tally.Server 9 to authorized Tally.ERP 9 clients. Each Data End Point can be given a name to differentiate them for e.g.: HRDATA, FINANCE DATA etc. This can be repeated for as many data locations that user wants to configure.

#### <span id="page-21-1"></span>**23.How many Data Name can be created using Tally.Server 9 Services? Answer:**

You can create & use unlimited number of Data End Points using active Tally.Server 9 services.

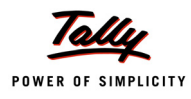

#### <span id="page-22-0"></span>**24.How many Tally.ERP 9 licenses can be connected to Tally.Server 9? Answer:**

During installation of Tally.Server 9, it will prompt you to enter Tally.ERP 9 Gold License Server Name/IP and Port number. But with the help of multi-deployment license configuration available in the tssvc.ini file, you can configure other Tally.ERP 9 licenses (Silver or Gold).

#### <span id="page-22-1"></span>**25.Is there any difference in the performance of Tally data in hybrid environment? Answer:**

Tally.Server 9 will work effectively in any combinations whether it is heterogeneous environment (Machines with combinations of both 32-bit versions and 64-bit versions) or homogeneous environment (All machines are either in 32-bit versions or 64-bit versions) environment?.

#### <span id="page-22-2"></span>**26.Will Tally.Server 9 improve the performance of data entry while in Remote access? Answer:**

Tally.Server 9 is a 'Series A' Enterprise Class product aimed at providing better concurrent usage and control over the Local Area Network (LAN). While Remote Access Capability is an Internet dependent activity. Tally.Server 9 is not expected to improve the performance of Data Entry over the internet.

#### <span id="page-22-3"></span>**27.Can I maintain Tally.Server 9 License Server, Tally.ERP 9 License Server and Monitor Tool in three different systems?**

#### **Answer:**

Yes, you can maintain Tally.Server 9 License Server, Tally.ERP 9 License Server and Monitor Tools in three different systems.

#### <span id="page-22-4"></span>**28.Should I create Data Names only from the Server machine or Can I create Data points from the Client machines as well?**

#### **Answer:**

All the Data Names should be created only from the Tally.Server 9 machine. You can't create any data names from the client machines.

# <span id="page-22-5"></span>**29.Can I restrict my clients to access only the relevant Data Names?**

#### **Answer:**

All the Data Names by default will be visible to all the clients. However, while creating multiple Data names (Data Location names) using monitor tool, you can hide the specific Data Name by using a  $@@$ symbol before the path. If data names are hidden and during select company etc. they will not be listed. However if user knows the DATA LOCATION NAME by typing it, all the companies in that location will appear for selection.

You can also restrict your clients to access the respective companies by using Security control of that specific company.

#### **30.How much time will it take for Installation of Tally.Server 9?**

#### **Answer:**

Tally.Server 9 is an easy-to deploy product. Installation of Tally.Server 9 is one-step quick process.

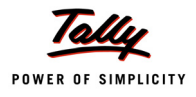

### **Tally.Server 9 - FAQ's (Configuration/ Administration)**

#### <span id="page-23-0"></span>**31.What would be the data path in client or how can we configure it?**

#### **Answer:**

Data path on client can be configured as DATA location as selected from the server. For example, F12 ' Data Configuration report has an option to choose server (Alt + S) and select the data path for data being accessed from Tally.Server 9.

#### <span id="page-23-1"></span>**32.Do I need to configure antivirus exceptions for Tally.Server 9? If Yes, how?**

#### **Answer:**

As Tally.Server 9 is a signed exe, it will not face any problems in most cases from antiviruses. However, in rare cases, you may need to configure antivirus exceptions for Tally.Server 9. The update of such cases will be uploaded in our Knowledge Base as and when we encounter such cases.

#### <span id="page-23-2"></span>**33.Do I need to configure Firewall exceptions for Tally.Server 9? If Yes, how?**

#### **Answer:**

Tally.Server 9 is a trusted application for all Windows operating systems. Hence, Tally.Server 9 will be automatically listed in the exceptions list in Windows firewall. You don't need to configure Windows firewall exceptions separately for Tally.Server 9.

#### <span id="page-23-3"></span>**34.Do I need to restart Tally.Server 9 Service every time I switch-on my Machine?**

#### **Answer:**

Tally.Server 9 Service runs as a windows service and can be viewed by executing the command "services.msc".The name of the service is "Tally.Server 9" and continues to run unless stopped explicitly. It does not require a dedicated user login to continue running. It can even run when no user are logged into the system.

#### **35.Can I Create/ Delete Group Company by combining two different companies which are there in two different Tally.Server 9 end points and/or Local drive?**

#### **Answer:**

If authorized in monitoring tool, you will be able to perform such activity.

#### <span id="page-23-4"></span>**36.Can client machines be allowed \ restricted to take Tally Data backup in their local/network systems?**

#### **Answer:**

By default the users can take data backup from their systems, however the same can be restricted using the Monitoring Tool.

#### <span id="page-23-5"></span>**37.Can I restrict my Data entry operators from taking Auto-backup in their local machines or any other removable hard disks/ Pen-drives?**

#### **Answer:**

With Tally.Server 9 Auto-backup, if enabled, will be taken in to Server Machine and no other media. Users will be restricted from changing the Auto-Backup location.

# **Tally.Server 9 - FAQ's (Configuration/ Administration)**

#### <span id="page-24-0"></span>**38.How many Clients can I connect to Tally.Server 9?**

#### **Answer:**

You can connect 100 - 150 users to Tally.Server 9. With Tally.Server 9, there is essentially no blocking of another user's tasks, even as new users keep getting added to the system, or because of the types of tasks being performed. However, there will be an effect on performance if you add too many users.

#### <span id="page-24-1"></span>**39.The report in Tally.Server 9 would also track remote users?**

#### **Answer:**

Yes. It will track remote users. This means that activities done by remote users like Number of Reports viewed / printed / edited, time spent, entries created etc. are tracked. However the current activity shown in front of remote user will be BLANK and not tracked. This is due to performance issue that can arise of tracking remote users' current activity over internet / low bandwidth.

#### <span id="page-24-2"></span>**40.Would the monitor tool also record, no activity of a user?**

#### **Answer:**

The monitor tool is expected to track user's activity only if at least a company is opened by user from Tally.Server 9. If only local companies / share companies are open, no information will be tracked. As long as user has opened a company via Tally.Server 9 and IT IS the current company, even if he is on any menu, they will still be tracked under current activity as "Gateway of Tally". However "time spent" information would not be available here.

#### <span id="page-24-3"></span>**41.Can we provide a graphical view of the Monitoring tool report?**

#### **Answer:**

Yes. It is possible may be via customization. We have not thought of it for current Release.

#### <span id="page-24-5"></span>**42.Can we access Tally.Server 9 reports/ Monitoring Tool through Remote Login?**

#### **Answer:**

We have decided not to give this feature in first release of Tally.Server 9.

#### <span id="page-24-4"></span>**43.What is the scope of customization for the report available in Tally.Server 9? Would the codes be available for them for customization?**

#### **Answer:**

Tally.Server 9 is open for customization. All the code is available as part of TD9 (4.5). However currently we have taken a call not to allow "Account TDLs". Local / INI TDLs can still be added for this purpose.

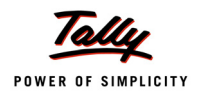

<span id="page-25-0"></span>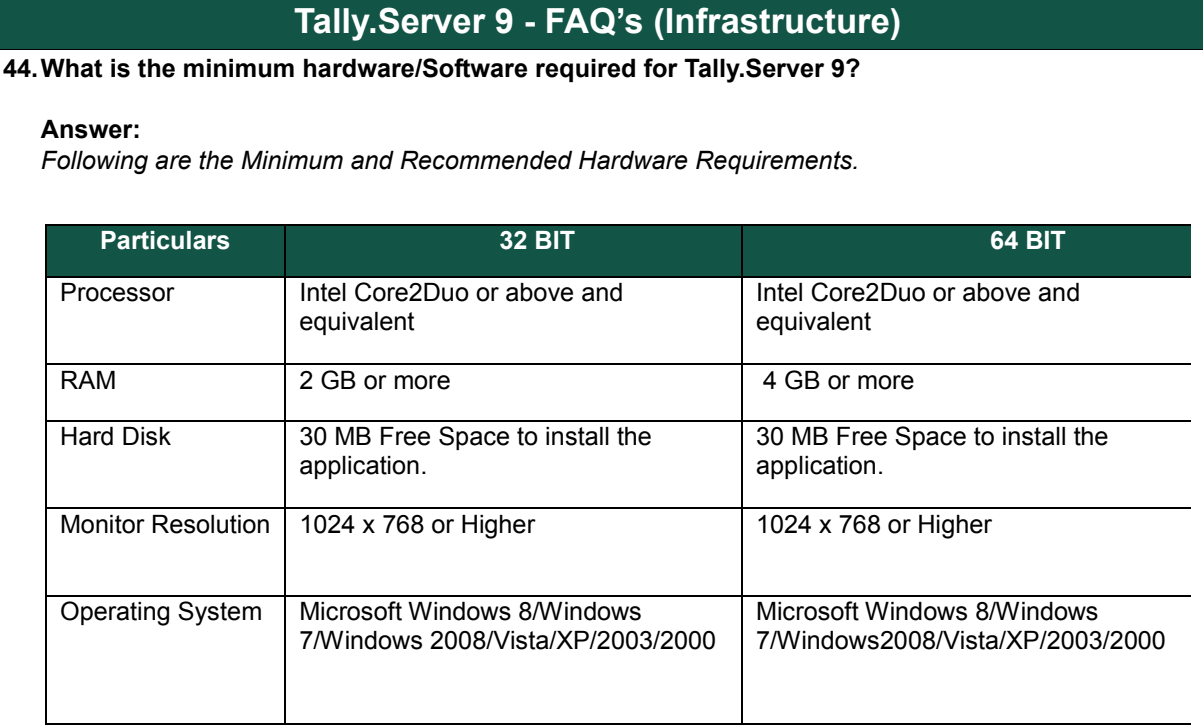

#### <span id="page-25-1"></span>**45.I have a 64 bit Windows OS; Can I install Tally.Server 9 on it?**

#### **Answer:**

Tally.Server 9 is built to be installed on 32 Bit as well as 64 Bit Windows OS. There are 2 separate installers made available for customers - one for 32 Bit and one for 64 Bit. If you are a user of Windows 64 BIT OS, you will need to download a 64bit Installer and install it.

#### <span id="page-25-2"></span>**46.I have a 64 bit Windows OS; Can 32-bit Tally.Server 9 be installed on it?**

#### **Answer:**

Yes. 32-bit Tally.Server 9 can be installed on 64-bit Windows OS. However, you will not be able to enjoy full benefits of 64-bit Windows OS.

#### <span id="page-25-3"></span>**47.Can I maintain multiple Tally.Server 9 Services in a single machine? If yes, how?**

#### **Answer:**

Yes. A new service will automatically be created whenever you install a new Tally.Server 9 License in your system with the Server name as 'Tally.Server 9'. When you have multiple installations of Tally.Server 9's on the same machine the Service Name will be appended with a continuous running number to make it unique such as 'Tally.Server 9 -1, Tally.Server 9 - 2 etc.' But ideally, even by using only one Tally.Server 9 Service, you can create & maintain multiple Data Names (Data Servers) where each Data Server can maintain multiple Companies.

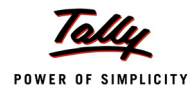

### **Tally.Server 9 - FAQ's (Infrastructure)**

#### <span id="page-26-0"></span>**48.Do I always need to be connected to the internet to use Tally.Server 9 Services?**

#### **Answer:**

It is not mandatory to have internet connection while operating Tally. Server 9 Services. However when performing certain actions on Tally.Server 9 such as Licensing (Activation/ Re-activation, Surrender) & accessing the Monitor Tool you will need to get connected to the internet.

#### <span id="page-26-1"></span>**49.Will Tally.Server 9 work on other Operating Systems (OS) like Linux/ UNIX/ Macintosh (Mac)/ Tab?**

#### **Answer:**

No. The present version of Tally.Server 9 Release 4.5 is designed for Windows Operating systems only.

#### <span id="page-26-2"></span>**50.Can Tally.Server 9 be installed on multiple systems on the network?**

#### **Answer:**

One License of Tally.Server 9 can to be installed and activated on only one system on the Network.

#### <span id="page-26-3"></span>**51.Can I install Tally.Server 9 in Virtual Private Network (VPN)?**

#### **Answer:**

No. Right now data access across different subnets is not possible.

#### **52.I have 32-bit OS but I want to test 64-bit Tally.ERP 9\ Tally.Server 9. What are the options available to me?**

#### **Answer:**

32-bit OS supports only 32-bit applications. But in case if you want to test 64-bit applications, the following are the options for you:

a)You can buy & install 64-bit OS and try out Tally.ERP 9/ Tally.Server 9 64-bit application (or) b)You can opt for a 30-day trial for 64-bit OS which is provided by Windows and try out Tally.ERP 9/ Tally.Server 9 64-bit application

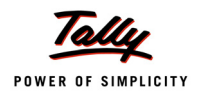

# <span id="page-27-0"></span>**Tally.Server 9 - FAQ's (Infrastructure) 53.Can I maintain multiple Tally.Server 9 Services in a single machine? If yes, how? Answer:** Yes. A new service will automatically be created whenever you install a new Tally.Server 9 License in your system with the Server name as 'Tally.Server 9'. When you have multiple installations of Tally.Server 9's on the same machine the Service Name will be appended with a continuous running number to make it unique such as 'Tally.Server 9 -1, Tally.Server 9 - 2 etc.' But ideally, even by using only one Tally.Server 9 Service, you can create & maintain multiple Data End Points (Data Servers) where each Data Server can maintain multiple Companies. **54.Do I always need to be connected to the internet to use Tally.Server 9 Services? Answer:** It is not mandatory to have internet connection while operating Tally. Server 9 Services. However when performing certain actions on Tally.Server 9 such as Licensing (Activation/ Re-activation, Surrender) & accessing the Monitor Tool you will need to get connected to the internet. **55.Will Tally.Server 9 work on other Operating Systems (OS) like Linux/ UNIX/ Macintosh (Mac)/ Tab? Answer:** No. The present version of Tally.Server 9 Release 4.5 is designed for Windows Operating systems only. We are planning to launch Tally.ERP 9 Series B which will cater to all the Operating Systems and all the Devices. **56.Can Tally.Server 9 be installed on multiple systems on the network? Answer:** Tally.Server 9 needs to be installed and activated from the system where the data is physically available. On other systems Tally.Server 9 can be installed and run in educational mode. **57.Can I install Tally.Server 9 in Virtual Private Network (VPN)? Answer:** Right now data access across different subnets is not possible. **58.I have 32-bit OS but I want to test 64-bit Tally.ERP 9 application. What are the options available to me? Answer:** 32-bit OS supports only 32-bit applications. But in case if you want to test 64-bit applications, the following are the options for you: a) You can buy & install 64-bit OS and try out Tally.ERP 9/ Tally.Server 9 64-bit application (or) b) You can opt 30-day trial for 64-bit OS which is provided by Windows and try out Tally.ERP 9/ Tally.Server 9 64-bit application.

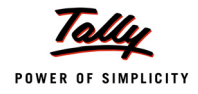

# <span id="page-28-1"></span><span id="page-28-0"></span>**59.Is data conversion required to use Tally.Server 9? Answer:** No. Data conversion is not required if you are already using Tally.ERP 9 Series A. **60.I have many TDLs (Account TDLs as well) linked to my Tally.ERP 9 license, will these TDLs work in this Tally.Server 9 environment? Answer:** Yes. All TDL which work in Tally.ERP 9 Series A Release 3.6 or 3.7 will work with Tally.Server 9. **61.Will Tally.Server 9 work with old versions of Tally? Answer:** No. Tally.Server 9 is compatible with Tally.ERP 9 Series A Release 4.5 onwards. **62.How will I update to future versions of Tally.Server 9, if any? Answer:**

**Tally.Server 9 - FAQ's (Migration/ Update)**

#### <span id="page-28-3"></span><span id="page-28-2"></span>First release of Tally.Server 9 will not have auto update. You need to download & install the latest versions of Tally.Server 9 from our website. Going forward further release (if any) will have these features.

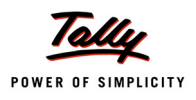

<span id="page-29-3"></span><span id="page-29-2"></span><span id="page-29-1"></span><span id="page-29-0"></span>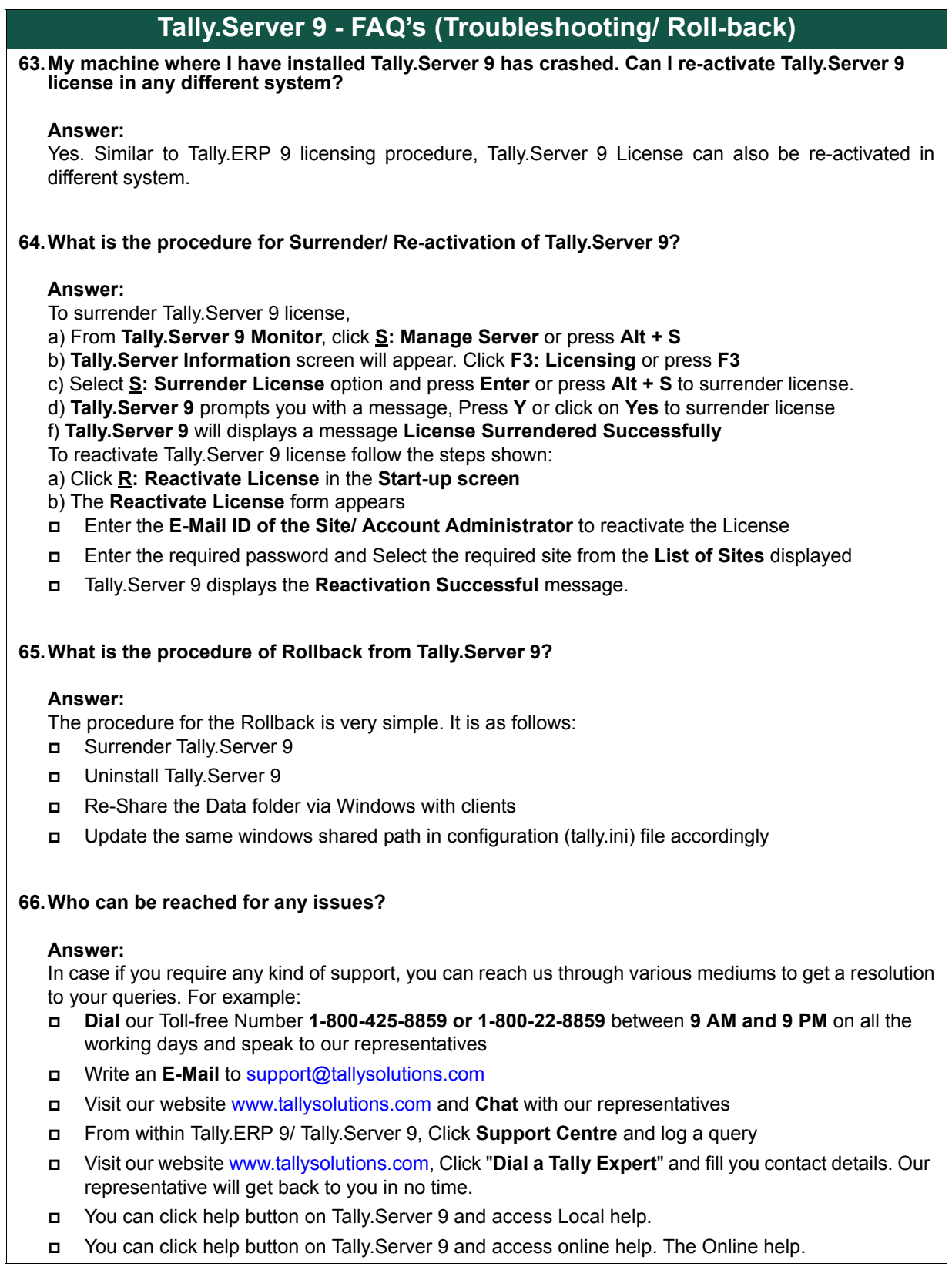